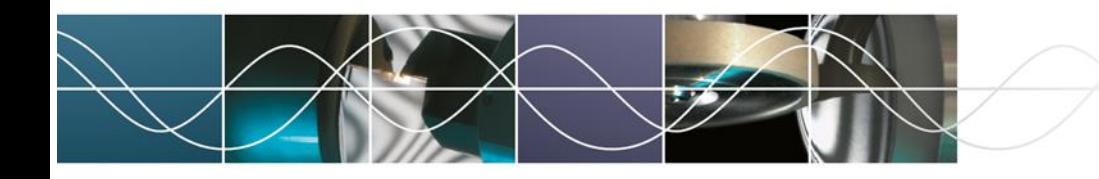

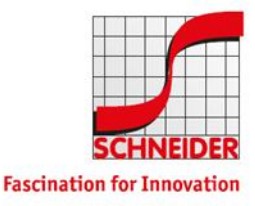

Schneider GmbH & Co. KG – VPN Nutzung

## VPN Nutzung

## Arbeiten über VPN Zugang (Global Protect Agent)

Der VPN Zugang wird mittels Global Protect Agent hergestellt. Sofern noch nicht (vor-)installiert, kann die aktuelle Version unte[r https://vpn.schneider-om.com](https://vpn.schneider-om.com/) heruntergeladen werden (Anmeldung mit Windows Anmeldedaten).

Download Windows 32 bit GlobalProtect agent Download Windows 64 bit GlobalProtect agent Download Mac 32/64 bit GlobalProtect agent

## Konfiguration und Verbinden

Der Global Protect Agent startet automatisch nach dem Systemstart. Der Zugriff erfolgt über Icon in der Taskleiste

oder Start über Startmenü/Alle Apps.

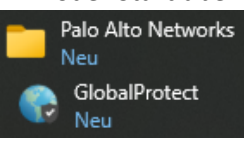

Die Konfiguration des Clients erfolgt i.d.R. zentral, sodass keine weiteren Einstellungen nötig sind. Falls doch muss die folgende Portal Adresse eingegeben werden: **vpn.schneider-om.com**

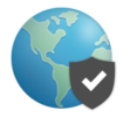

Willkommen bei GlobalProtect

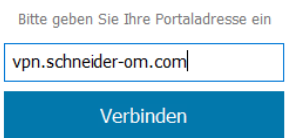

Anschließend werden die bekannten Windows Anmeldedaten eingegeben.

## Anmelden

Enter login credentials

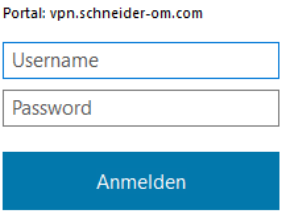

Über Klick auf **Verbinden** wird der VPN gestartet, über **Trennen** getrennt.

Verbinden